### Product Distance Sort 2

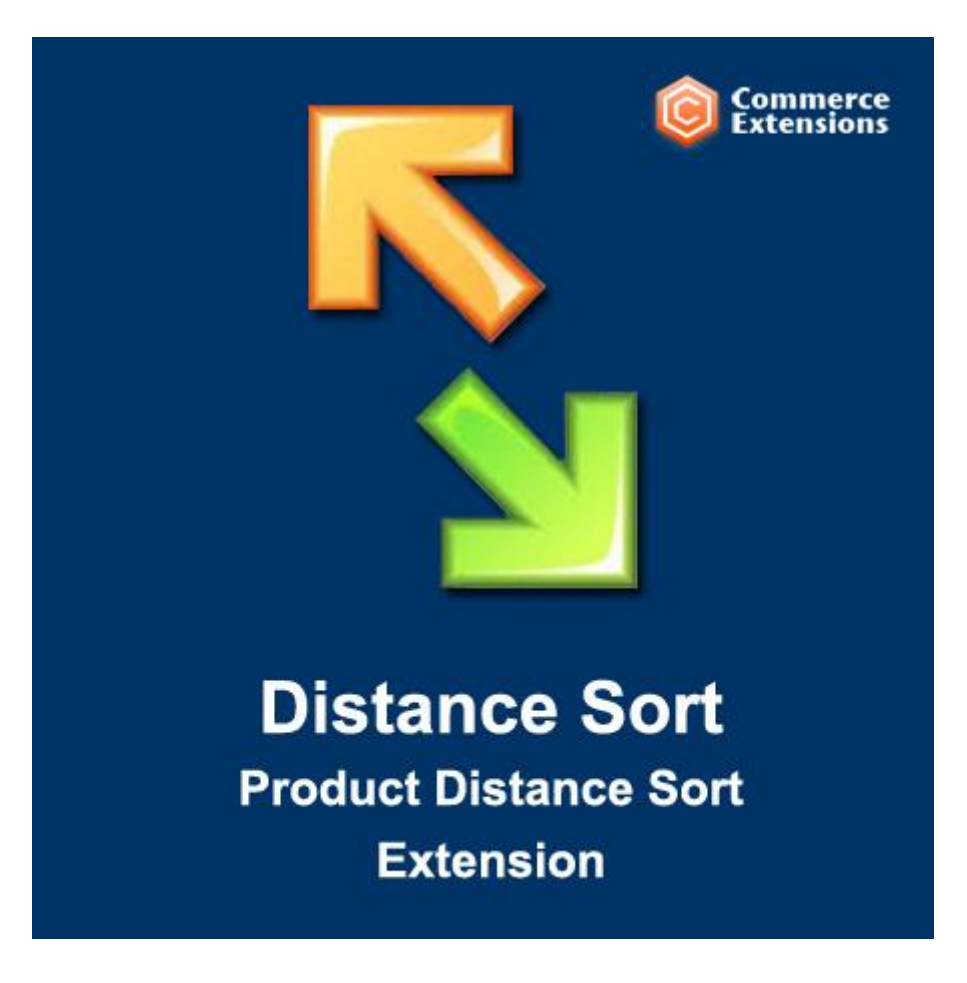

### User Guide

### Important Notice

CommerceExtensions reserves the right to make corrections, modifications, enhancements, improvements, and other changes to its products and services at any time and to discontinue any product or service without notice.

Customers should obtain the latest relevant information before placing orders and should verify that such information is current and complete. All products are sold subject to CommerceExtensions terms and conditions of sale supplied at the time of order acknowledgment.

CommerceExtensions warrants performance of its products to the specifications applicable at the time of sale in accordance with CommerceExtensions standard warranty. Testing and other quality control techniques are used to the extent CommerceExtensions deems necessary to support this warranty. Except where mandated by government requirements, testing of all parameters of each product is not necessarily performed.

CommerceExtensions assumes no liability for applications assistance or customer product design. Customers are responsible for their products and applications using CommerceExtensions components. To minimize the risks associated with customer products and applications, customers should provide adequate design and operating safeguards.

CommerceExtensions does not warrant or represent that any license, either express or implied, is granted under any CommerceExtensions patent right, copyright, mask work right, or other CommerceExtensions intellectual property rights relating to any combination, machine, or process in which CommerceExtensions products or services are used. Information published by CommerceExtensions regarding third-party products or services does not constitute a license from CommerceExtensions to use such products or services or a warranty or endorsement thereof. Use of such information may require a license from a third party under the patents or other intellectual property of the third party, or a license from CommerceExtensions under the patents or other intellectual property of CommerceExtensions.

Resale of CommerceExtensions products or services with statements different from or beyond the parameters stated by CommerceExtensions for that product or service voids all express and any implied warranties for the associated CommerceExtensions product or service and is an unfair and deceptive business practice.

CommerceExtensions is not responsible or liable for any such statements. All company and brand products and service names are trademarks or registered trademarks of their respective holders.

# Table of Contents

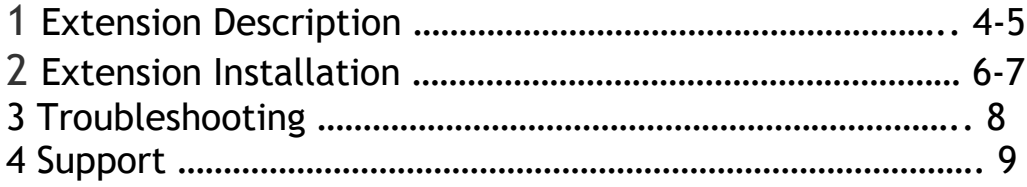

# Extension Overview

Our DistanceSort 2 extension allows customers to sort products by distance from their location. All you really need to do is add address information or even very general locations like Mount Rushmore or Disneyland to the products. With that information, either Google or Bing will automatically provide the latitude and longitude for the product's location and it will be saved to the product. Then all you need are customers. The customer's location will automatically be obtained from their IP address and the distance calculation will happen on the fly!

Our newest edition, version 2, includes a Layered Navigation slider which your customers can easily use to refine their search to only show products within the desired distance range.

Your products will also be plotted out on a Google Map at the bottom of the product list for a helpful visual reference.

Additionally, this extension will work with any theme or custom layered navigation module!

#### **Features:**

- Sort products by distance from the customer's location.
- Layered Navigation distance allows the customer to refine their search range.
- Works on Category Pages and Search Results pages.
- Customer's location is automatically obtained from their IP address.
- User can enter a different "shopping from" location if desired.
- Products are plotted out on a Google Map.
- Choose whether to display distances in Miles or Kilometers.
- Option to use distance as default sort order.
- Display distance differently on Grid and List views.
- This extension does not require you to modify ANY code.

#### **Bullet Points:**

- You **do not** need to have location information for every product. The extension will work perfectly even if you only have location info for some products.
- If user visits a category in which no products have location data, distance sort will purposely not be available.
- Product location can be obtained from either specific addresses or even very general locations.
- Distance Sort works internationally.
- This extension uses Free APIs from Google and Bing. NO PAID SUBSCRIPTIONS!

#### **How Does It Work?**

DistanceSort 2 uses "geocoding", that is the retrieval of latitude and longitude coordinates for an address or other geographical data. Special mathematical formulas are used to calculate the distance from the starting point(the customer) to the endpoint(the product). When a customer comes onto your website, their IP address is used to automatically obtain their location. Before the list of products loads, the distance from the user to each product is calculated and the resulting distance is temporarily added to the product.

You can sort the products in either Ascending or Descending order by distance. When sorting by distance, any products that don't have location data associated with them will be pushed to the end of the list. All of the other sort options (name, position, price, etc) will still work exactly as they always have. This just adds another great option to the list.

#### **More On Geocoding**

Geocoding is accomplished when the extension submits your product's location to Google or Bing who then returns latitude and longitude coordinates. Once these coordinates are obtained, they are saved to the database eliminating the need to retrieve coordinates every time.

Google and Bing free accounts both have limits to the number of geocoding requests that can be submitted in a 24-hour period. Google allows 2,500 requests per day and as of the time of writing this, Bing's limit could not be determined, but it is in the thousands. The extension primarily relies on Google, but if Google should fail or if you hit the limit, it then turns to Bing. This is how we virtually eliminate having to sign up for a paid subscription to Google and Bing Geocoding services.

The extension allows you to bulk geocode your products so that you do not have to submit them one by one. Once a product location is geocoded, it is saved to the product so that you do not need to geocode that product again. However, if you ever change the product location, it will trigger an event that regeocodes the product automatically. It happens behind the scenes, you never have to do anything to make this happen.

If all of this "geocoding talk" is confusing, just check out the demo and see how it works. It's much simpler than it sounds!

## Extension Installation

- 1. Disable your Cache and log out from Magento Admin panel if you are logged in.
- 2. Unpack the contents of the zip file and upload the folders to your Magento install root. The Core module must be installed as well as the Distance Sort extension. Both the Core module and Distance Sort module are included in the zip file.
- 3. Log into Magento Admin Panel.
- 4. Go to System > Configuration > CommerceExtensions > Distance Sort Enable to Yes.
- 5. In the panel titled "Geocoding API Configuration", follow the instructions to obtain your free Google and Bing API keys.

#### **Attribute Setup**

If your products do not already have attributes assigned to them that contain address or location information, you will need to create those attributes and then fill them in for any products that you have location info for. If you already have location information saved to the product, you can use that.

**It is important that whichever attributes you create or assign to your product, they have "Used in Product Listing" set to Yes and that they are of the type Text or Dropdown. This will not cause them to be displayed on the frontend, it will simply make the data available to the extension.**

After this is done, go to System > Configuration > CommerceExtensions > Distance Sort > Attribute Mapping and tell the system which attributes correspond to your address or location data. If you have your addresses all in one attribute field instead of broken down by city, state, zip, etc, that is ok. Simply click "Add Field" and add just one line. From the column on the right(Address Field), select the option that says "Full Address Is In One Field" and then save.

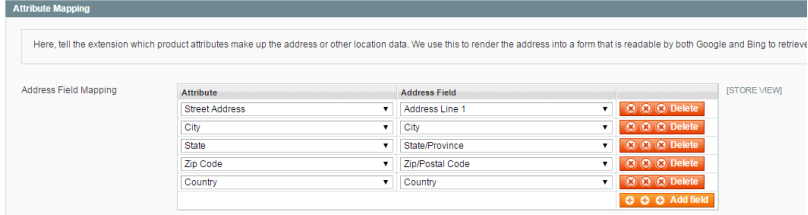

Now the extension knows where your products are located.

#### **Product Setup**

If you have not yet entered address/location info for your product(s), do so now. When you click the "Save" button, you will notice that the Latitude and Longitude fields are automatically filled in for you.

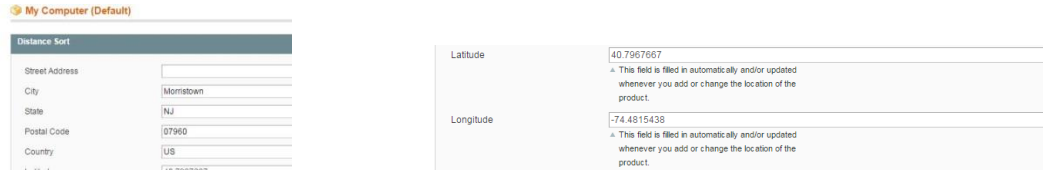

If you need to geocode the products in bulk, proceed to your product grid at Catalog > Manage Products. Select the checkboxes of any products you still need to obtain Latitude and Longitude for. Select "Geocode Products" from the mass action drop down menu on the grid.

### Troubleshooting

### **Google Maps is causing an alert on the frontend of my site.**

You most likely did not enable **Google Maps JavaScript API v3** when obtaining your API key**.** Please refer back to the instructions for obtaining your Google API Key and review them step by step.

### **The Distance Sort functionality is not appearing in my category or search results pages.**

- 1. Make sure that you have entered your Google and/or Bing API Keys in System > Configuration > CommerceExtensions > Distance Sort > Geocoding API Configuration.
- 2. Go to System > Configuration > CommerceExtensions > Distance Sort > Attribute Mapping and make sure that you have mapped out the address fields.
- 3. Make sure that at least one product in the category you are trying to view has an address or at least some general location information entered for it.
- 4. In the Catalog > Manage Products, select a product and go to the Distance Sort tab for that product. Make sure there is an entry for the Latitude and Longitude fields. Assuming your address fields are properly mapped as per step 2, add or edit the product's address information and save. The Latitude and Longitude coordinates should now be automatically filled in for you.

# Support

CommerceExtensions offers FREE 1hr of support and 1 year of updates for all extensions.

If you need support related to CommerceExtensions extension usage, feel free to contact me at scottbolasevich@gmail.com